# DROID.FARM Precision Agriculture

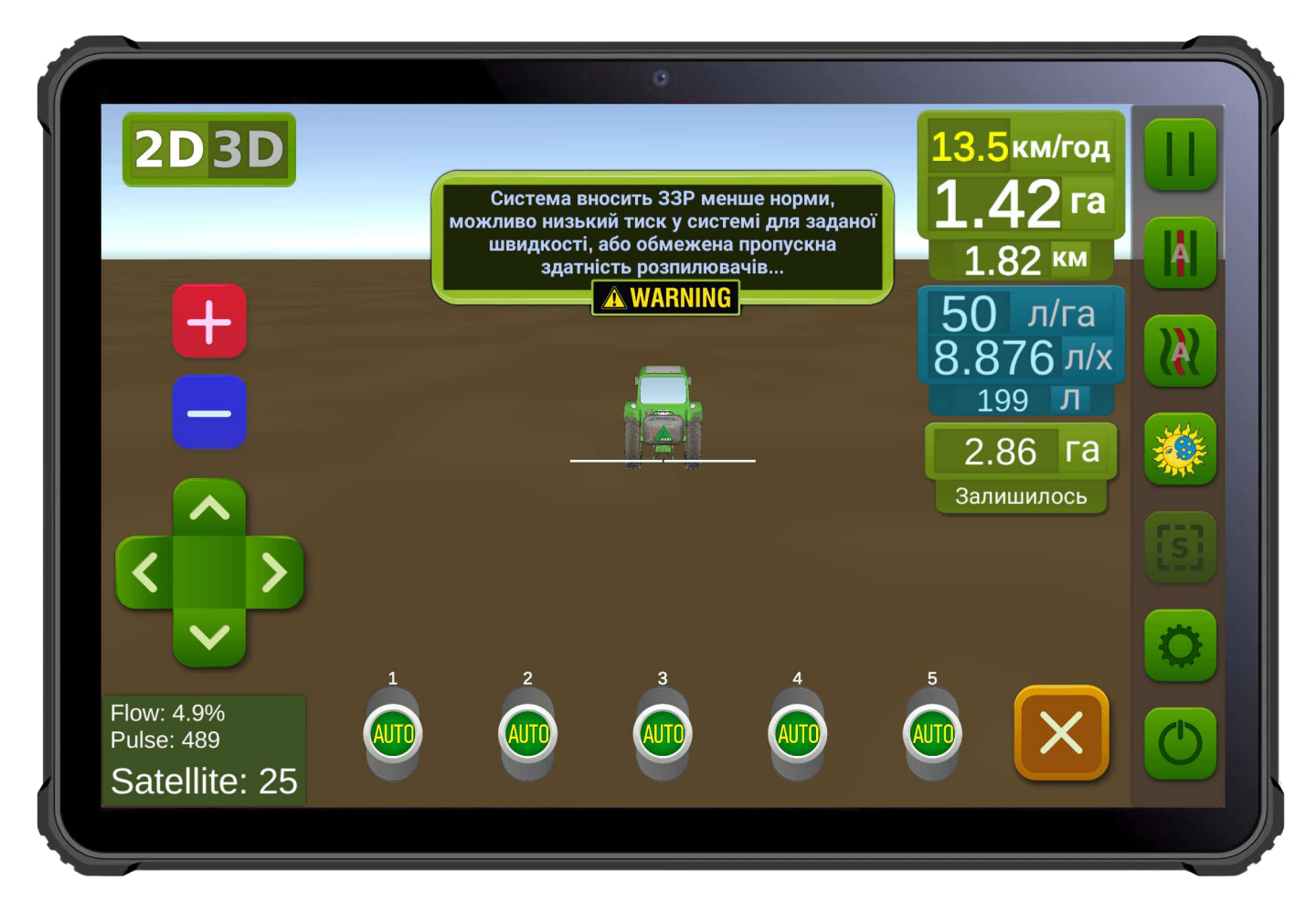

**Obr. 1. Interfejs oprogramowania dla urządzeń z systemem Android.**

SC10 — uniwersalny regulator programowania do kontroli procesu, terminy automatycznego sterowania przez sekcje zasilania stroików i norma ich wolut, zgіdno z poleceniami otrimanimi przez interfejs Bluetooth, RS-232, LPD433. Regulator SC10 dobierany jest indywidualnie zgodnie z wymaganą charakterystyką techniczną wg oświadczeń kupującego, formularz zgłoszeniowy na stronie [https://Droid.Farm](https://Droid.Farm/)

Podany dokument przypisań dla regulatorów coristuvachіv do przepływu to dini, aby zastąpić schemat połączeń, zewnętrzny wygląd regulatora SC10 jest wskazany na małą 2.

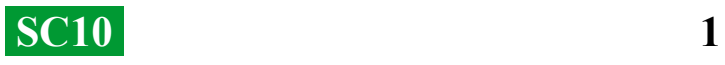

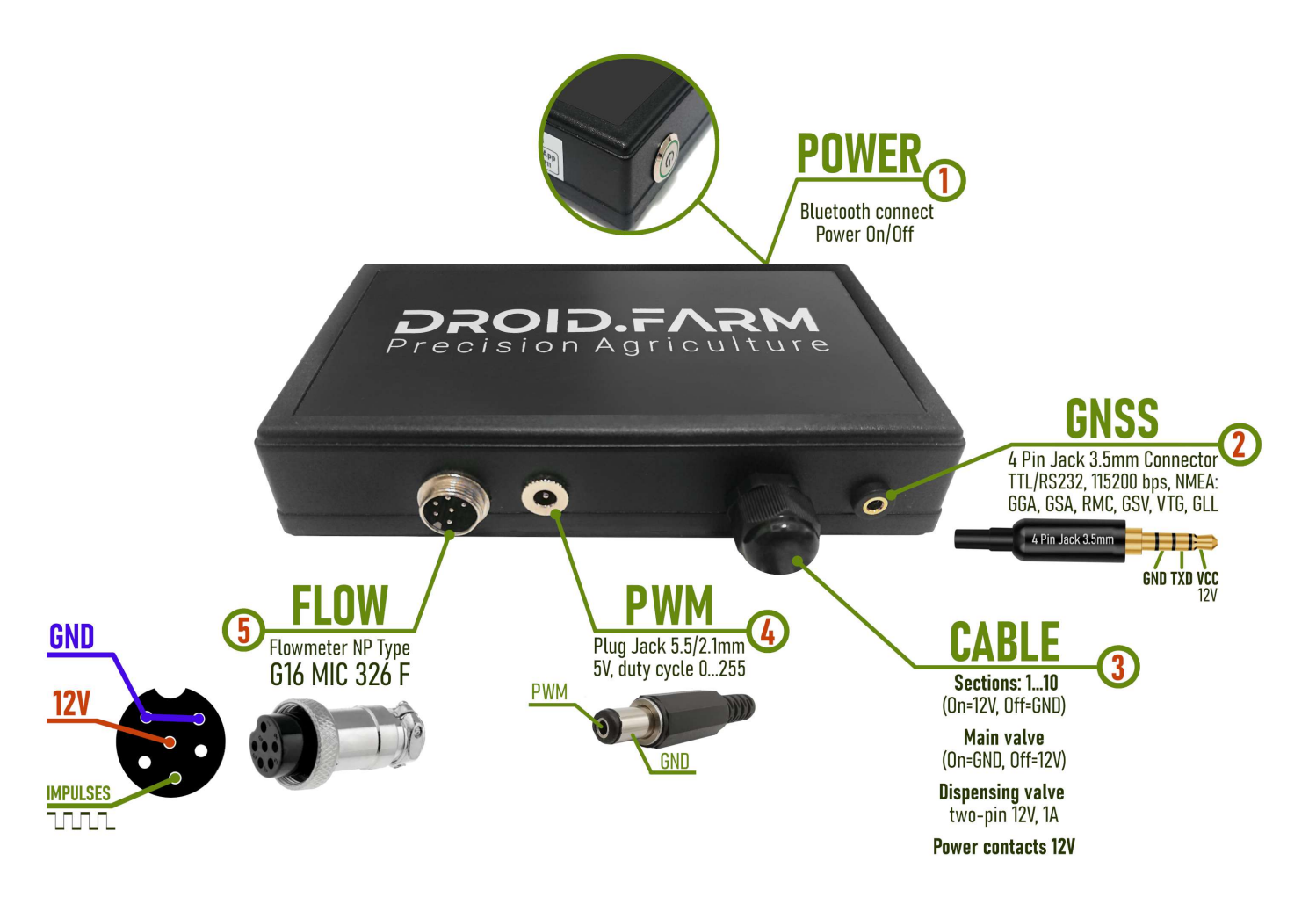

**Obr. 2. Wygląd SC10 (nie w skali 1:1)**

**1** — **Przycisk zasilania ze wskaźnikiem**, po zainstalowaniu systemu włącz urządzenie.

**2** — **Złącze 4-pinowe Jack 3,5 mm** do odbierania precyzyjnych danych NMEA z zewnętrznych odbiorników.

**3** — **Kabel sterowania automatyki**, oznaczone styki sekcji, kranu dozującego i zaworu głównego.

**4** — **PWM** wyjście do podłączenia elektrycznego sterownika pompy.

**5** — **Złącze G16 MIC 336 M** do podłączenia przepływomierza.

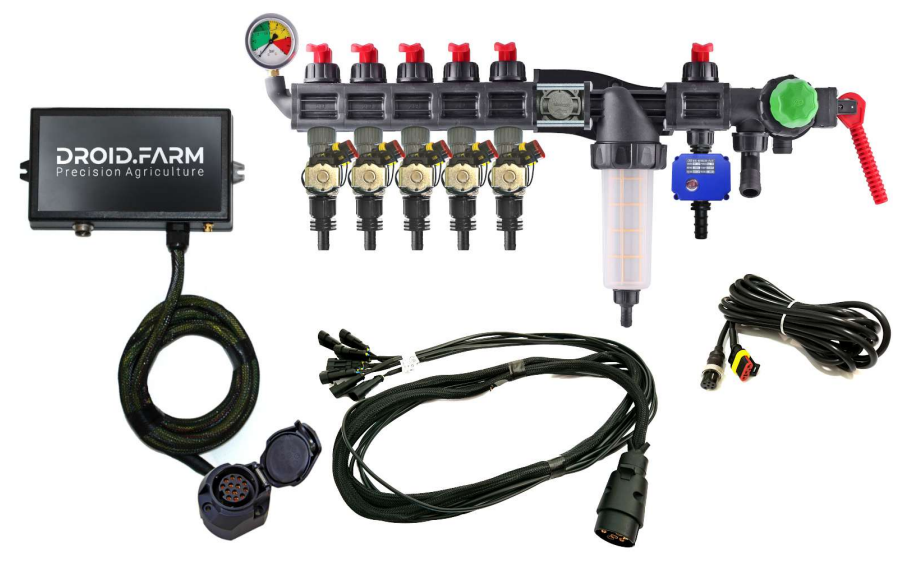

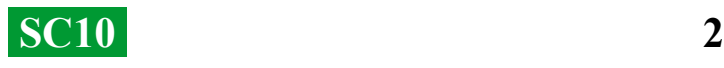

Sprzęt może być dostarczony za pośrednictwem dystrybutorów w oparciu o automatyzację ARAG,

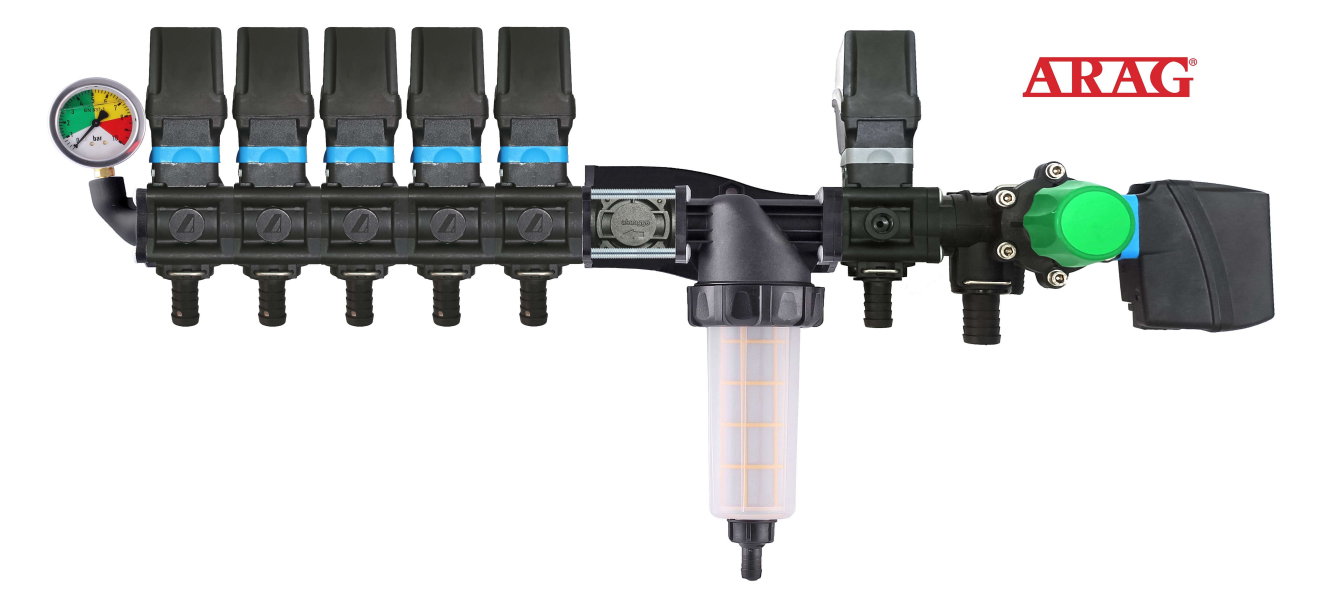

rozdzielacze montowane z zaworami elektromagnetycznymi,

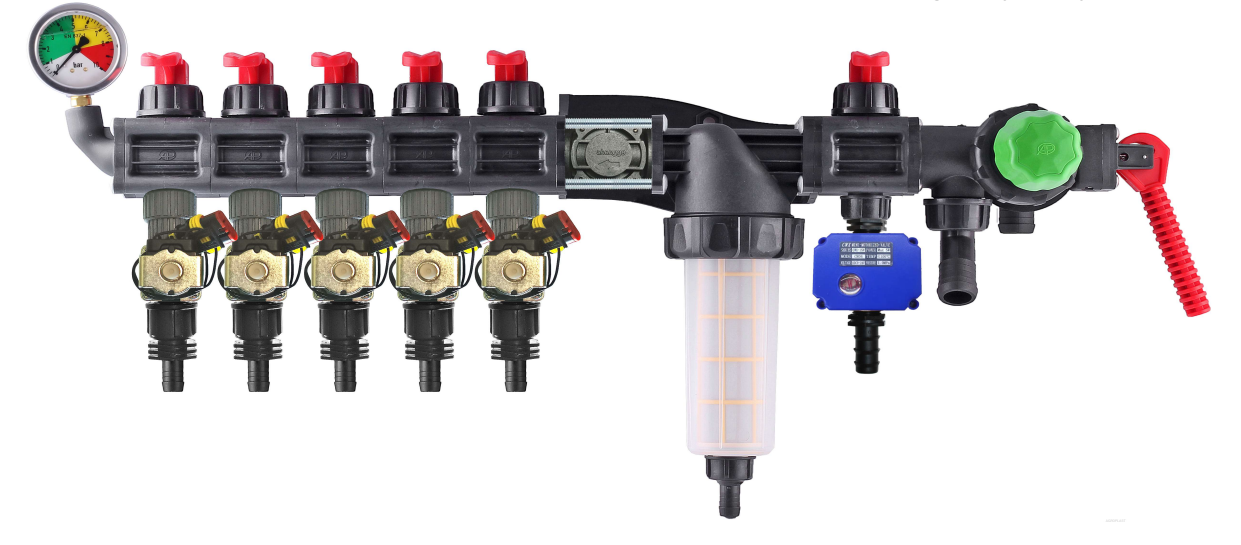

zestawy do samodzielnej konwersji rozdzielaczy mechanicznych.

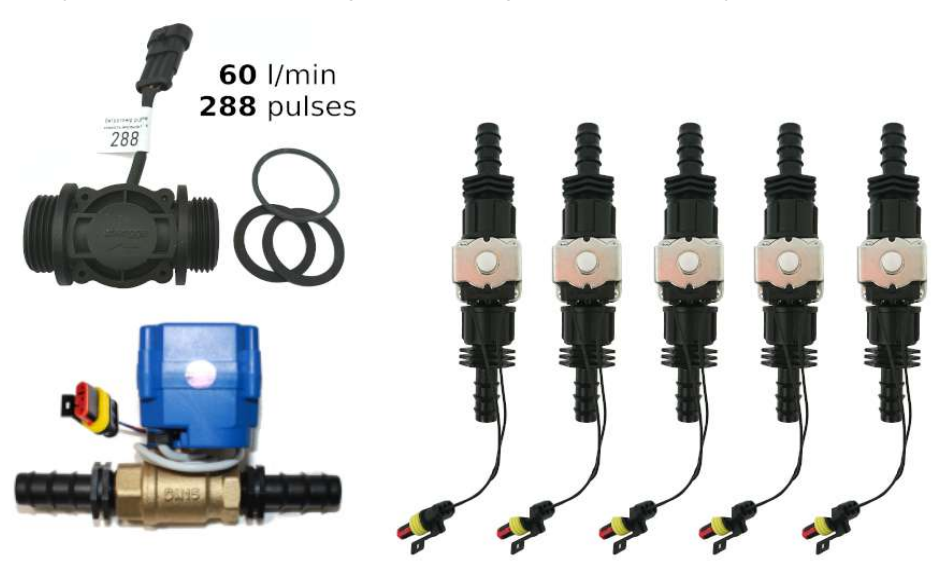

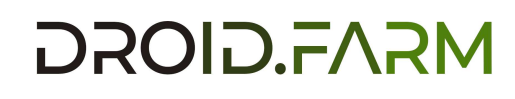

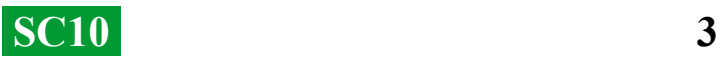

#### **SC10** — **urządzenia nawigacyjne z automatycznym sterowaniem sekcjami i dozowaniem środków ochrony roślin, zawierają dwie technologie dozowania:**

Regulacia za pomoca "kranu dozującego" w układach z pompami mechanicznymi typu membranowo-tłokowego.

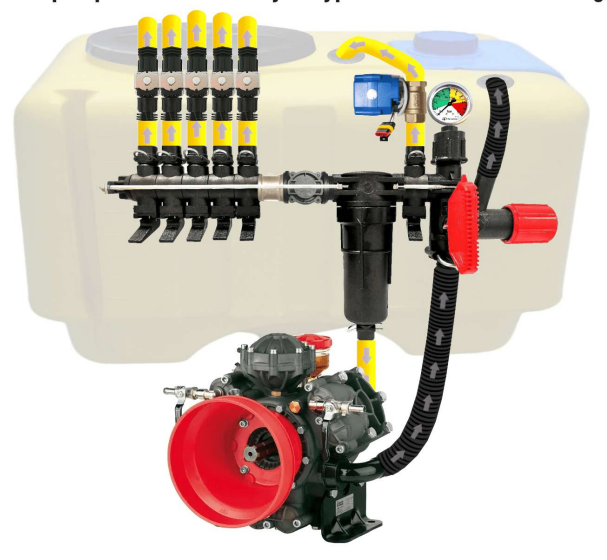

Regulacja elektryczna poprzez modulację szerokości impulsu (obroty pompy elektrycznej).

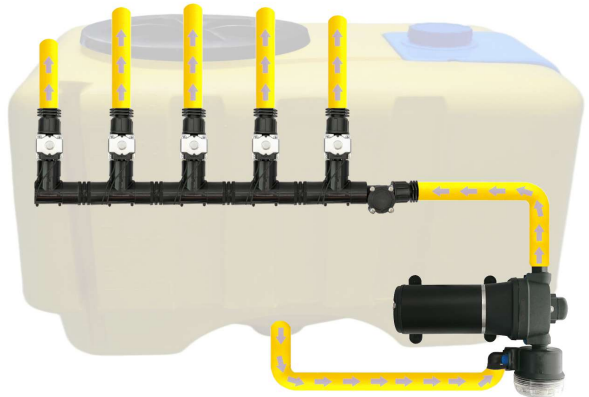

Technologia PWM ma szereg zalet w porównaniu z dozowaniem elektromechanicznym: oszczędność od 500 g paliwa na 1 ha (nie obciąża silnika), dłuższa żywotność pompy, łatwość montażu, automatyczne sterowanie i kalibracja.

#### **Aby zamienić opryskiwacz na pompę mechaniczną, wystarczy wykonać tylko 3 proste kroki:**

1) — Zamontować przepływomierz przed sekcjami rozdzielacza.

2) — Elektrozawory sekcji należy montować bezpośrednio za wyjściami z sekcji lub doprowadzić je do pręta opryskiwacza, dzieląc go na równe sekcje.

3) — Kran dozujący na wylocie sekcji przed filtrem, przeprowadź wąż od kranika dozującego do górnej części beczki, aby uwolnić ciśnienie.

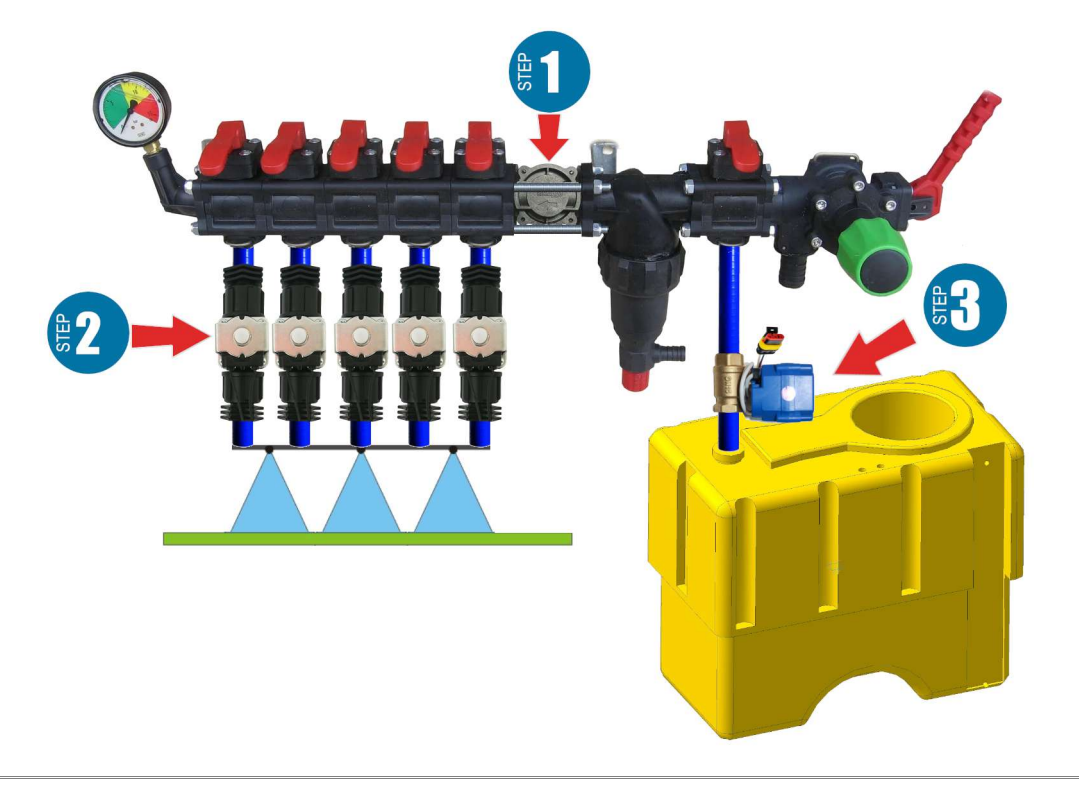

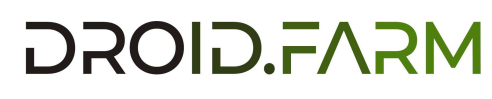

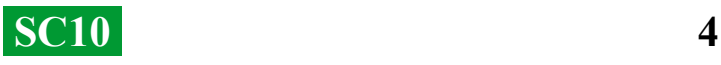

#### **Montaż przepływomierza**

Przepływomierz montowany jest w rozdzielaczu typu ARAG przed sekcjami.

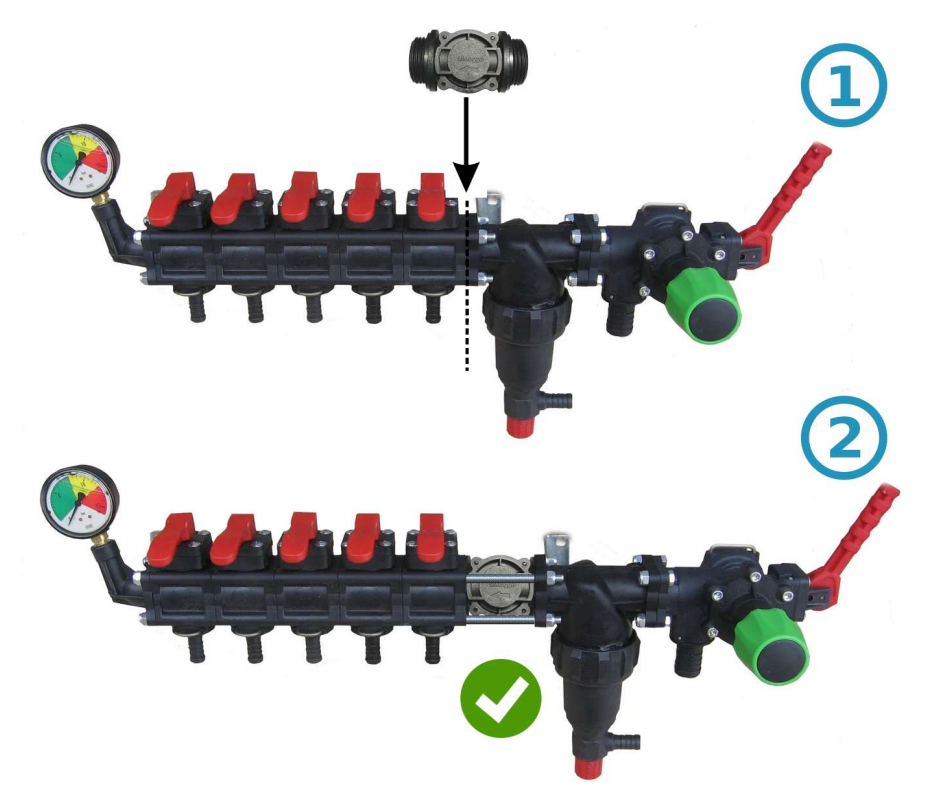

Jeżeli rozdzielacz jest innego typu, przed przepływomierzem montowana jest złączka 1"

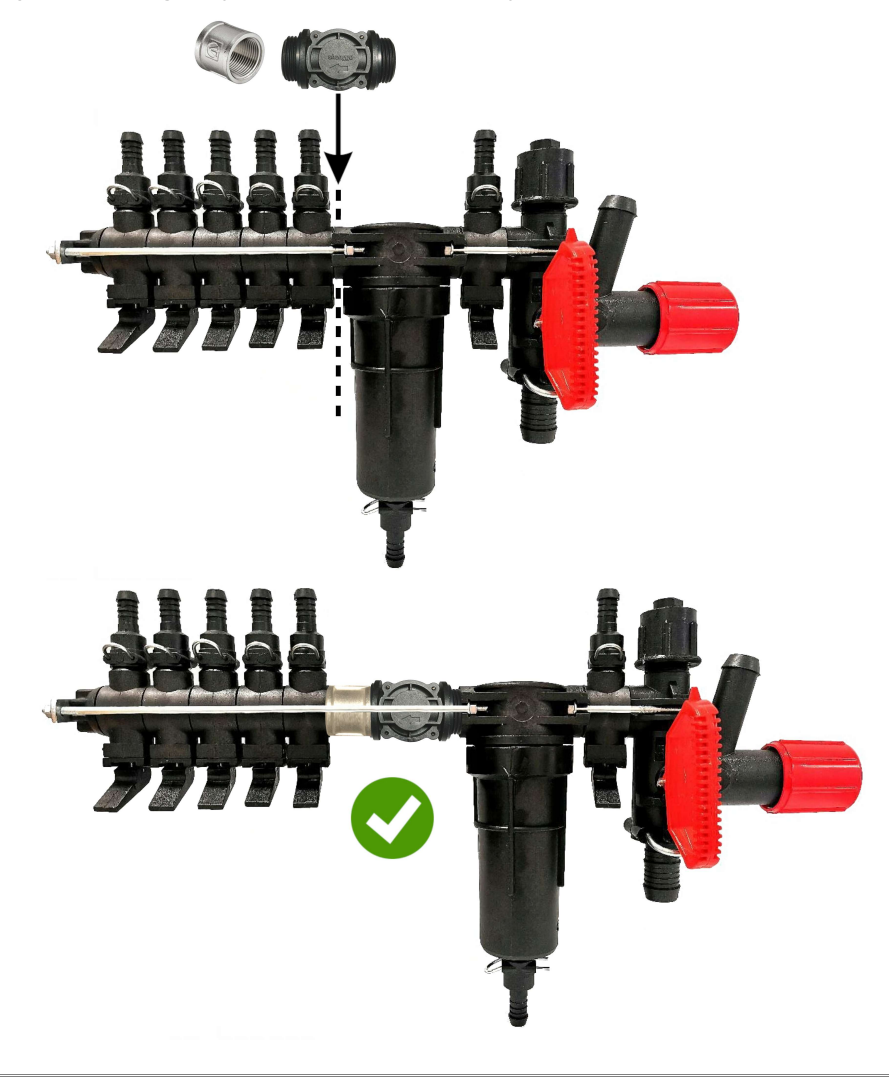

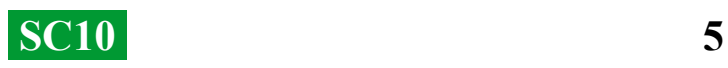

## **Instalacja kranu dozującego**

Kran dozujący montuje się na wylocie sekcji dodatkowej przed filtrem, a jeśli jej brakuje, to bezpośrednio przed przepływomierzem w rozdzielaczu ciśnienia wąż z kranu dozującego należy doprowadzić do górnej części beczki. Po włączeniu SC10 należy sprawdzić, czy kran dozownika przesunął się całkowicie do pozycji zamkniętej, jeżeli kran się otworzy, zamień jego styki (dla wersji sprzed 01.09.2023 i odwrotnie).

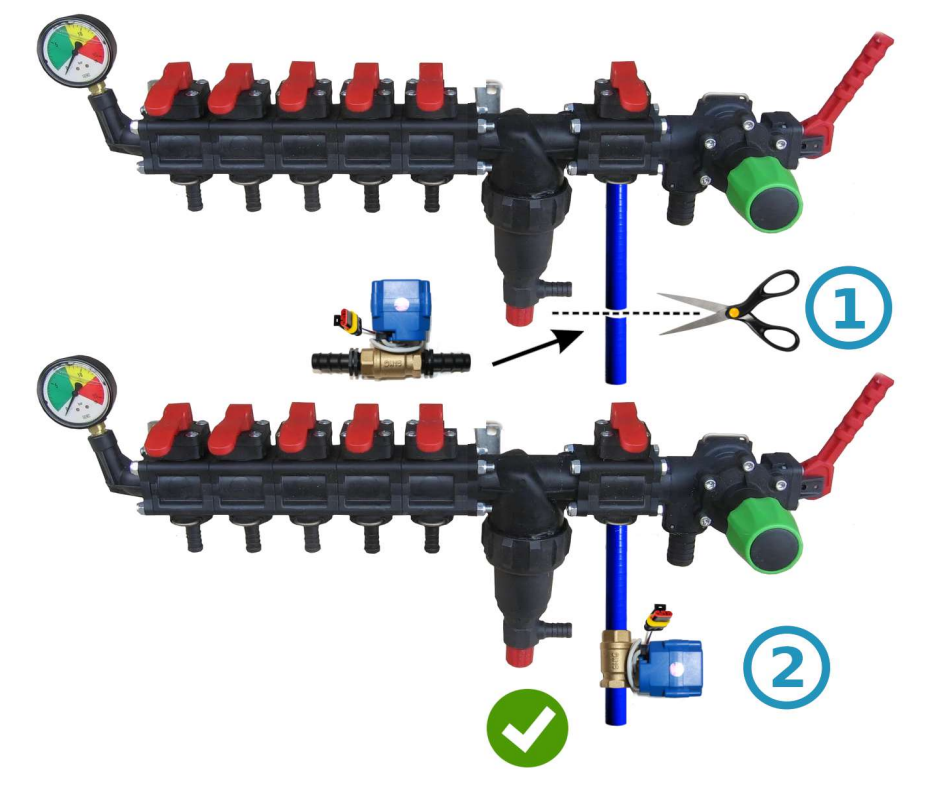

#### **Montaż suwnic lub zaworów sekcyjnych**

Baterie elektryczne i zawory sekcyjne można zainstalować bezpośrednio za dystrybutorem ciśnienia lub przeprowadzić na belce opryskiwacza, dzieląc ją na równe sekcje.

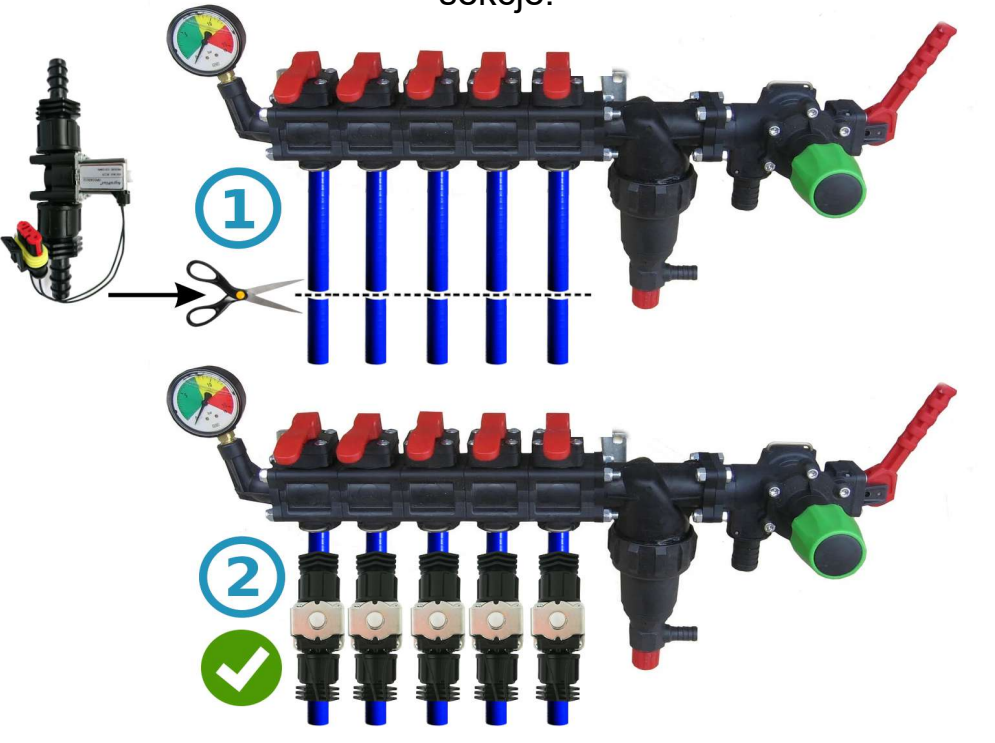

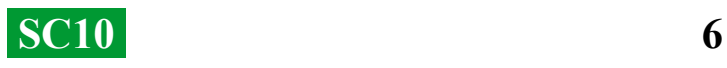

## **Schemat podłączenia SC10 w rozdzielaczu ciśnienia opryskiwacza:**

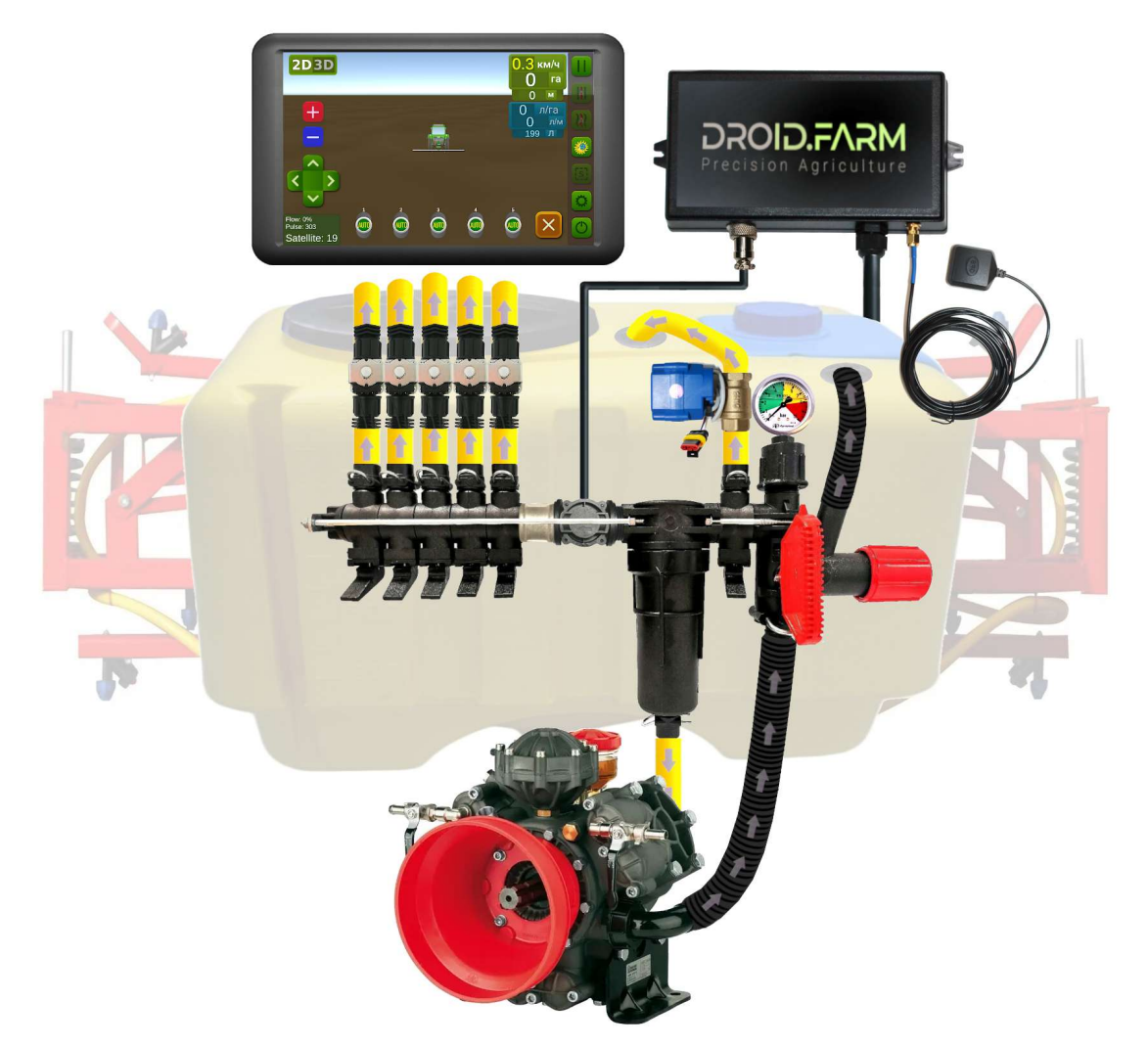

Przy stosowaniu SC10 do dozowania środka ochrony roślin wraz z regulatorami, w których kompensatory ciśnienia sekcji (oznaczone na rysunku pod numerem #1) muszą być zamknięte, aby oprysk nie cofał się beczkę przez wylot #2. SC10 oblicza faktycznie przelewaną przez sekcje ciecz, po rozłączeniu sekcji automatycznie reguluje ciśnienie w układzie bez konieczności stosowania kompensatorów ciśnienia.

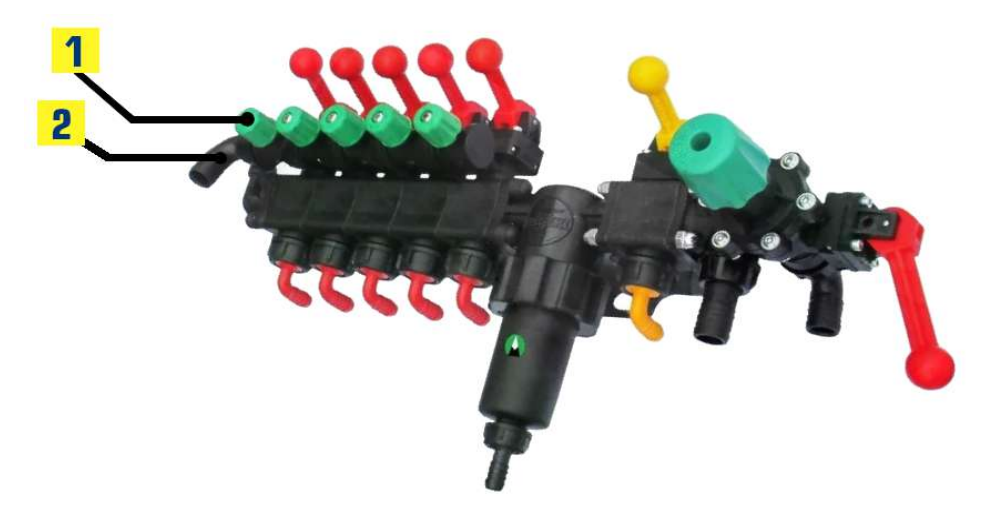

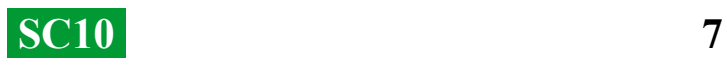

## **Rozpocznij w dwóch prostych krokach:**

1) — zamocuj odbiornik GNSS centralnie na dachu urządzenia, sterownik SC10 w kabinie ciągnika (na sprzęcie wersja bezprzewodowa LPD433); 2) — zasil odbiornik i SC10 z sieci 12V swojego pojazdu.

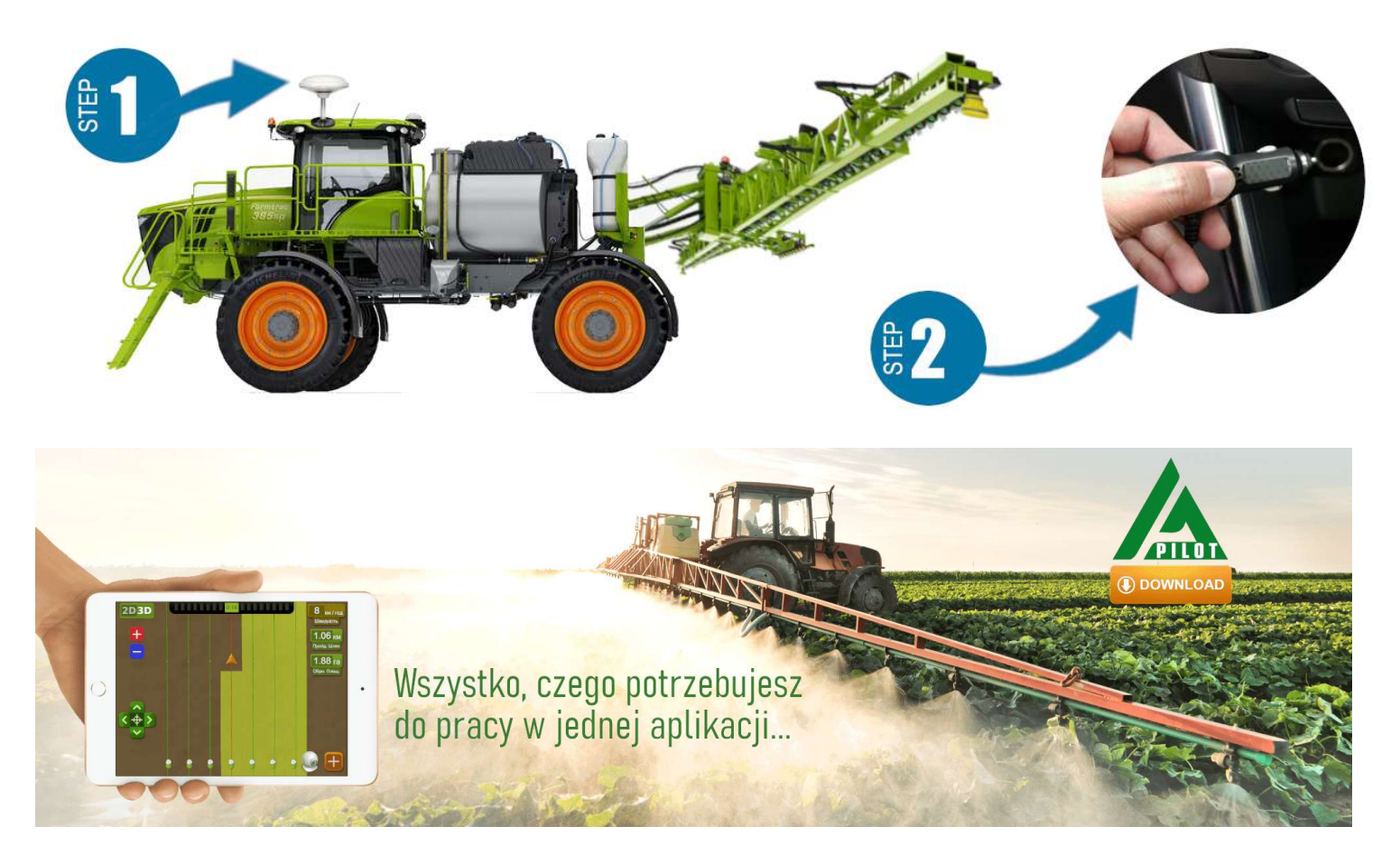

Do pracy z naszym sprzętem użyj oprogramowania na urządzenia z systemem Android. Pobierz wersję APK programu z linku [https://droid.farm/app/Launcher.apk.](https://droid.farm/app/Launcher.apk) Zainstaluj i uruchom aplikację, włącz Bluetooth i Internet, aktywacja jest prosta, wpisz 8 cyfr numeru seryjnego swojego urządzenia oraz kod PIN (znajdujący się w paszporcie i naklejce seryjnej). Minimalna specyfikacja urządzenia: Android 5.0, 1 GB RAM; zalecane: RAM 4 GB, procesor 8 rdzeni.

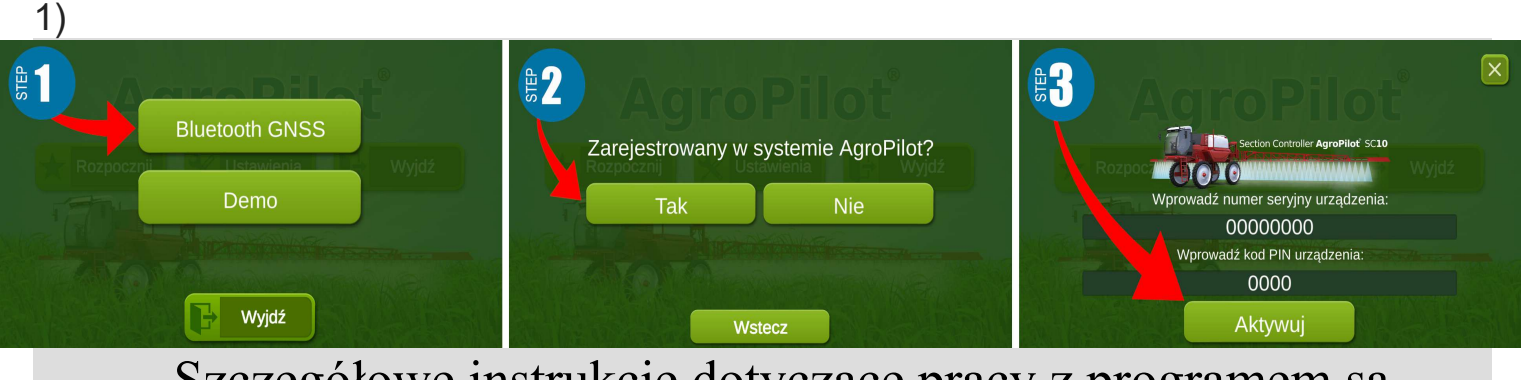

 Szczegółowe instrukcje dotyczące pracy z programem są dostępne na oficjalnej stronie [https://Droid.Farm](https://Droid.Farm/)

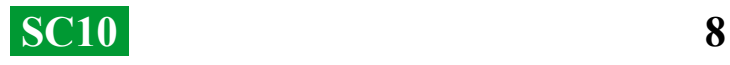

## **Ustawienie maksymalnego ciśnienia w regulatorze, testowanie układu przed rozpoczęciem pracy**

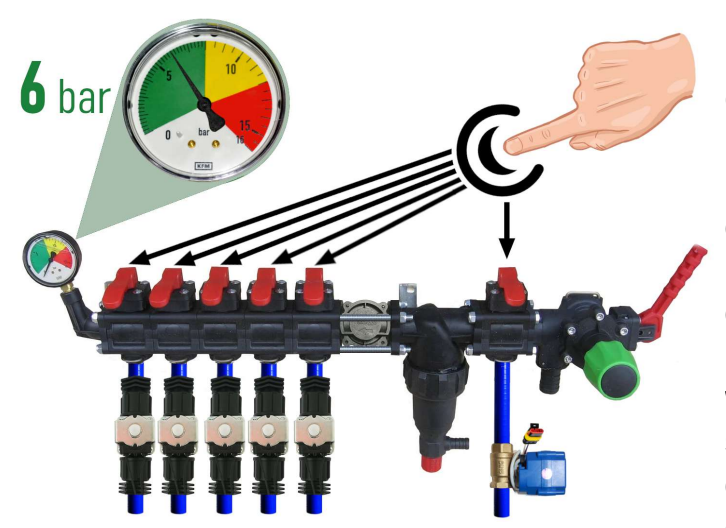

 Przed uruchomieniem systemu wlej do beczki czystą wodę, wyreguluj maksymalne ciśnienie w reduktorze. Zamknij wszystkie klawisze sekcji, włącz WOM i określ maksymalne dopuszczalne ciśnienie dla opryskiwaczy na podstawie manometru (standard 6 bar). Po wyregulowaniu ciśnienia otwórz klawisze sekcyjne. W zależności od prędkości urządzenia, przy zachowaniu wymaganej szybkości wprowadzania cieczy, system dostosuje ciśnienie od 0 do określonej wartości, uwalniając nadciśnienie do beczki przez zawór dozujący.

Podczas postoju włącz pompę, w programie wybierz rodzaj pracy "**Spryskiwanie**", poczekaj, aż system zobaczy satelity, wciśnij przycisk "Play" (rozpocznij pracę). Wchodzimy w ustawienia "**Dawka stosowania SOR**", określamy wymaganą dawkę wysiewu na 1 ha, a prędkość minimalna jest mniejsza niż 2 km/h, włączony jest tryb "TEST". Zmieniając parametr prędkości maksymalnej km/h (np. z 1 na 20), siła wypływu cieczy z dysz

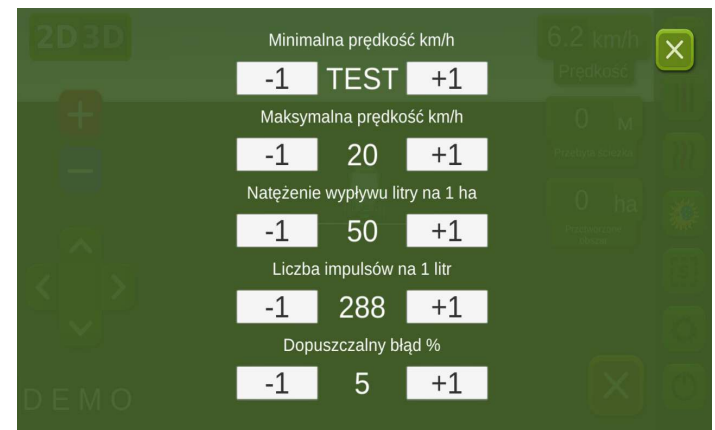

również zmieni się od minimum do maksimum, a wypływ przez zawór dozujący jest odwrotnie proporcjonalny, od maksimum do minimum ( przy dużych prędkościach).

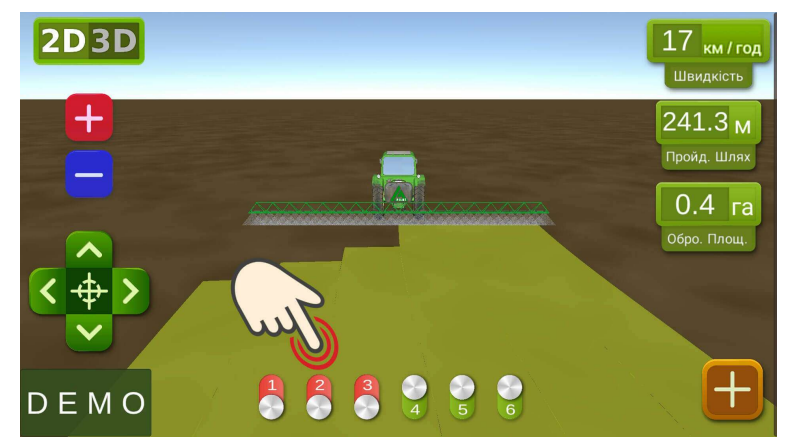

Na ekranie roboczym ręcznie sprawdź automatyzację sekcji, włączając je lub wyłączając za pomocą wirtualnych przełączników. Po przetestowaniu systemu wróć do menu ustawień "Szybkość rozlewania cieczy" i określ minimalną prędkość 2 km/h, system wejdzie w tryb pracy, sekcje zostaną aktywowane, gdy tylko prędkość ruchu będzie wyższa niż 2 km/h. Ustaw

prędkość maksymalną na taką, powyżej której nie będziesz aplikować płynu, ponieważ w trybie pracy ogranicza prędkość aplikacji dla prędkości powyżej maksymalnej i aktywuje obrys leczonego obszaru na niebiesko.

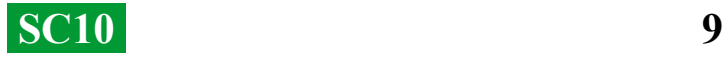

# **Podłączanie automatyki ARAG**

 Regulatory SC10 zostały zaprojektowane z myślą o uniwersalności, do styków regulatora można podłączyć dowolny specjalistyczny sprzęt. Aby połączyć się z oryginalną jednostką ARAG SC10 na wyposażeniu, należy skorzystać z poniższego schematu lub bezprzewodowej wersji sterownika SC10 LPD433 ze złączami DIN 43650.

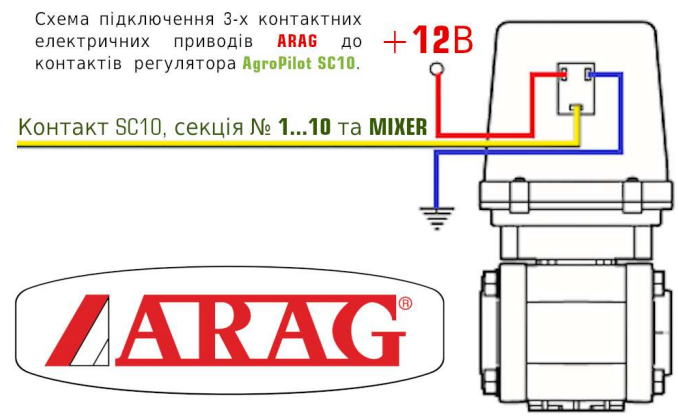

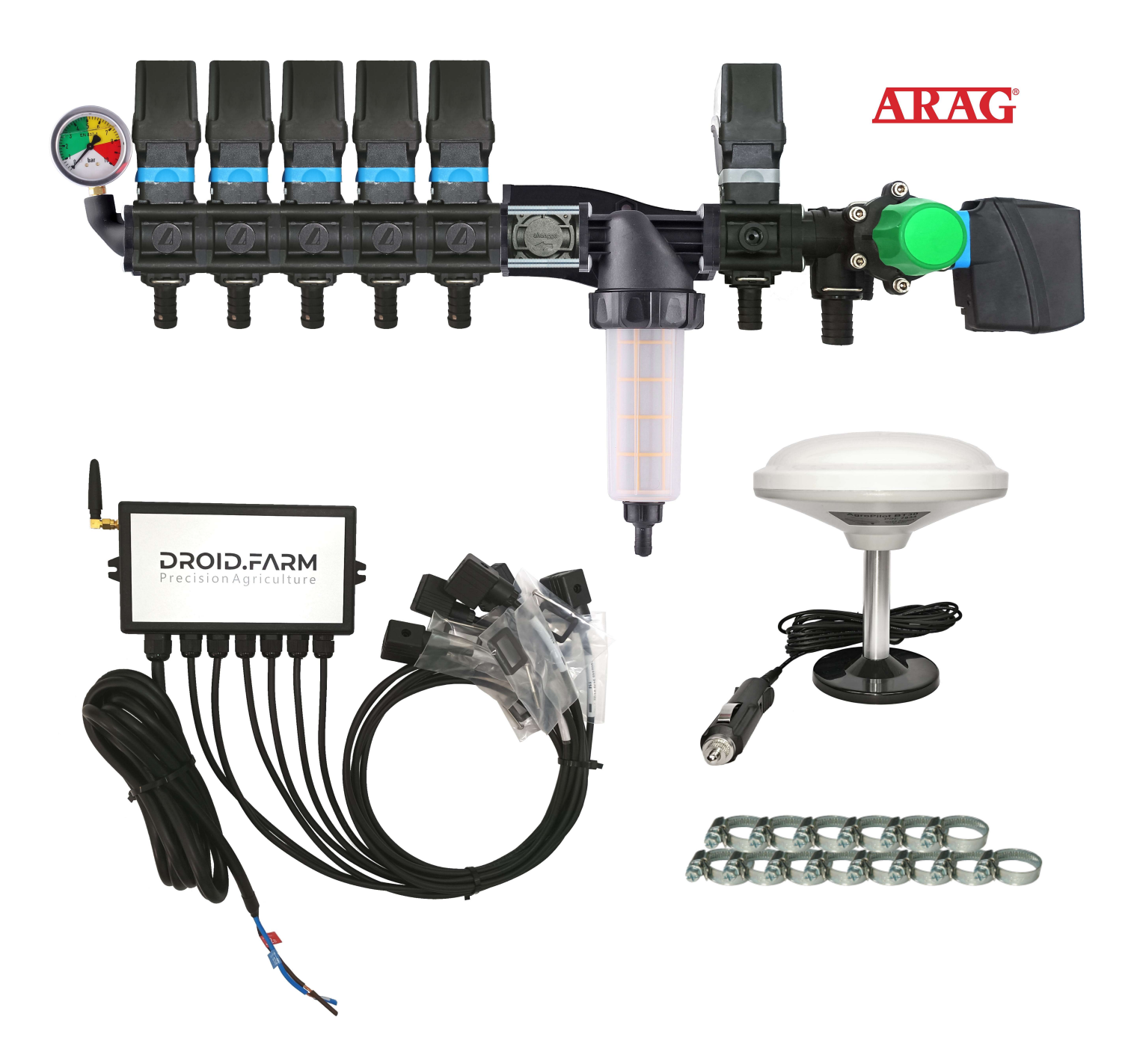

#### **Schemat ponownego wyposażenia obskuvacha do wprowadzenia zaobіv zakhistu roslin za pomocą pomp elektrycznych**

Regulatory SC10 są wyposażone w technologię PWM zapewniającą wysoką dokładność aplikacji cieczy, nie ma potrzeby stosowania drogich dysz, wystarczą najtańsze typy szczelinowe lub wtryskiwacze. Technologia PWM nie wymaga pompy membranowo-tłokowej, regulator wyposażony jest w elektryczną, dzięki czemu wał odbioru mocy nie jest potrzebny, a także nie ma potrzeby stosowania specjalistycznego dystrybutora z regulatorem ciśnienia.

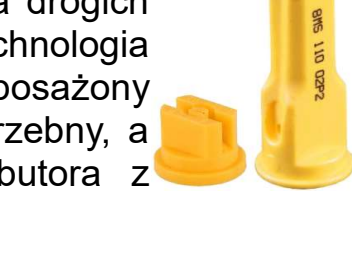

**DROID.FARM** 

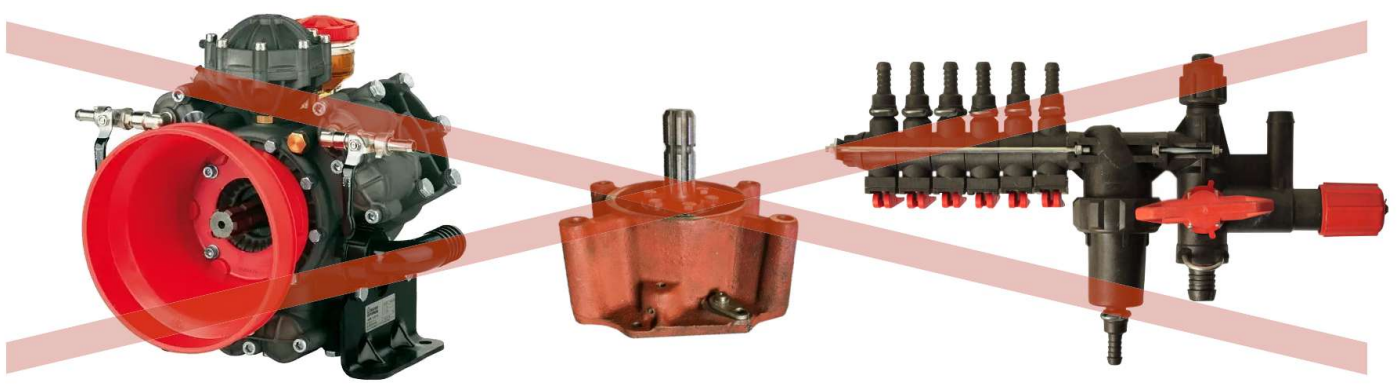

SC10 dozuje płyn z prędkością pompy elektrycznej, wyposażony jest w rozdzielacz elektryczny z zaworami do automatycznej kontroli sekcji. Łatwy montaż, dopływ płynu z bębna jest podłączony do wlotu pompy samozasysającej, a wylot pompy do sekcji belki opryskiwacza.

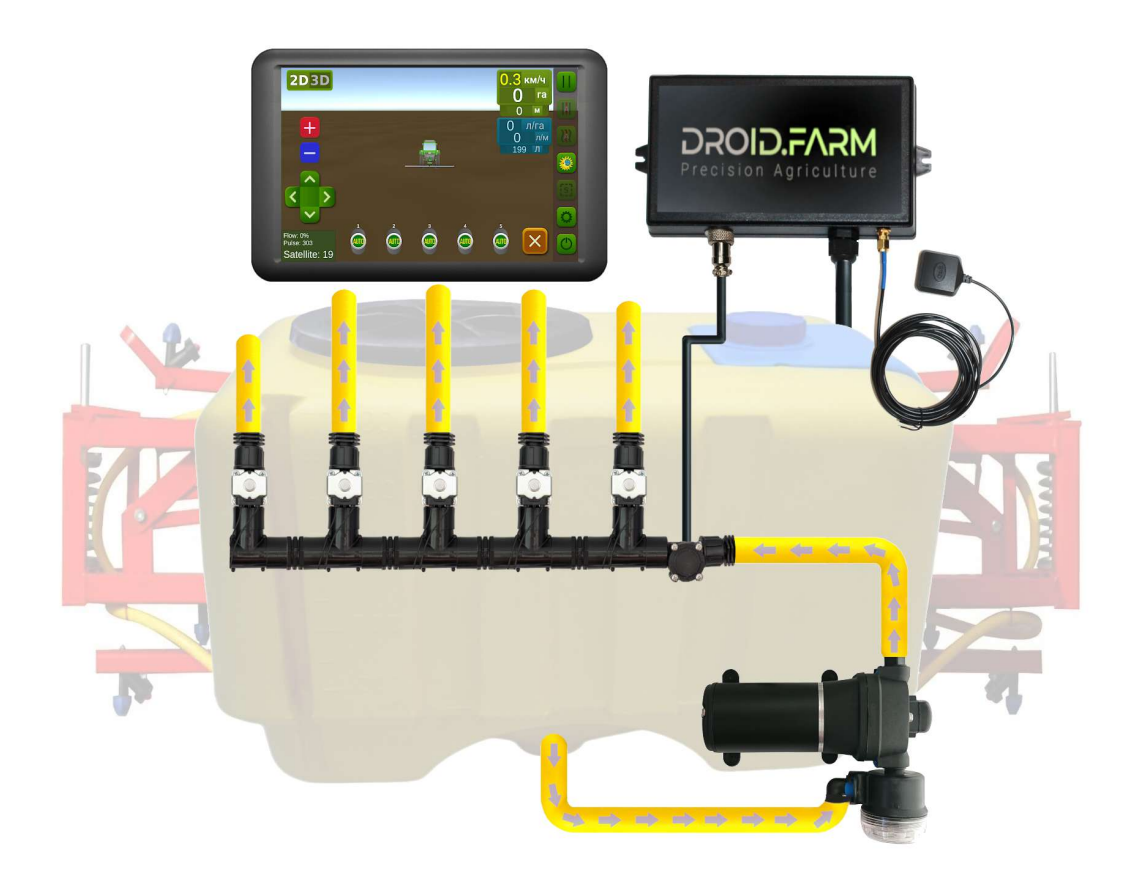

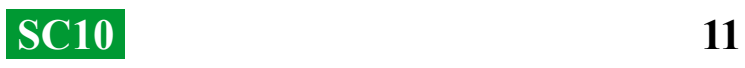

### **Ogólny schemat konwersji siewnika lub kultywatora do aplikacji płynnych nawozów złożonych**

Automatyczne wprowadzanie nawozy płynne przez sadzarki lub kultywatory, SC10 obsługuje różne pompy elektryczne o napięciu zasilania od 12 do 24V. Schemat podłączenia jest prosty, pompa jest podłączona do sterownika, za pompą zamontowany jest przepływomierz, sterownik otrzymuje dane o wielkości przepływu, wylewając obliczoną prędkość dla rzeczywistej prędkości ruchu.

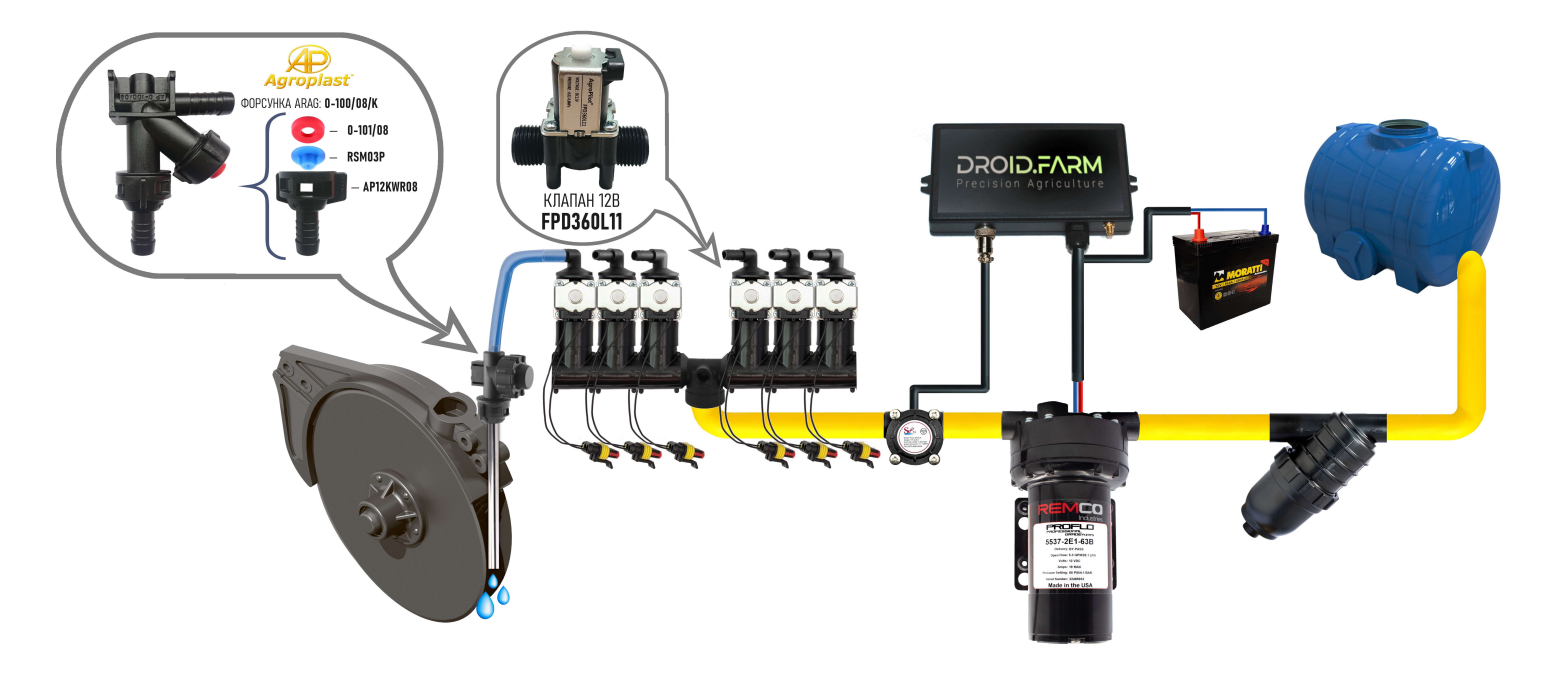

Wizualne wskaźniki kulkowe (rotametry) służą do wykrywania zatkanych kanałów. W ekonomicznym systemie aplikacji nawozów płynnych można zastosować regulator SC10 z dowolną ilością sekcji, wybierając w ustawieniach tylko jedną sekcję i rozdzielaczem WILGER rozdzielamy przepływ na wymaganą ilość.

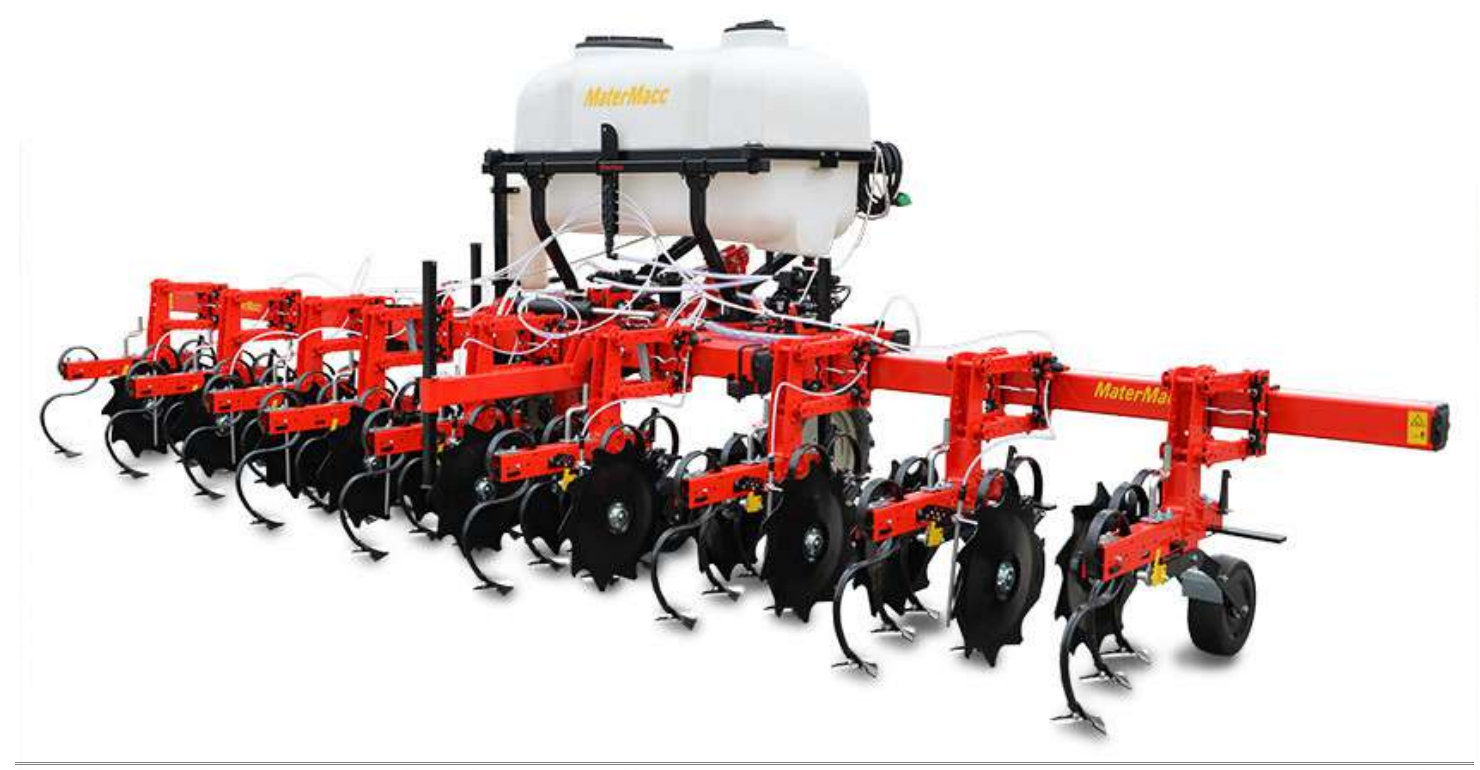

**SC10** 12